# **ODBC and some other stuff**

## **Yet more complete select**

WHERE *constraint+* # Select the rows in the temp table after FROM completes # such that the rows match the given constraint

HAVING *group constraints* # select the grouped rows by the constraint

[INNER, RIGHT [OUTER], LEFT [OUTER], FULL [OUTER], NATURAL] JOIN (table [on # natural will look for identical column names or # "foreign key" relationships

- SELECT *selection\_list* # Define what the columns in the relation will be
- FROM *table list*  $\#$  fill in the columns from the listed tables
- $constants$ ]) $*$  # default is to inner join
	-
- 
- GROUP BY *columns* # groups the remaining rows by the given columns
- ORDER BY *sorting\_cols* # Order the remaining rows by the given columns
- LIMIT *count*; # Limit on results

# Does cross product if there are multiple tables

## **Joins**

### **select count(\*) from airports \*\*\*\*\* join flights [on flights.origin = airports.tla;]**

### \d flights Column | Type | Collation | Nullable | Default ----------------+------------------------+-----------+----------+-------------- date | date | | | | | | CURRENT\_DATE departuretime | time without time zone | | | | | CURRENT\_TIME arrivaltime | time without time zone | | | | | CURRENT\_TIME carrier | character varying(3) flightnum linteger letter that the series of the series of the series of the series of the series of the series arrivaldelay | integer | | | | | 0 departuredelay | integer | | | | | | 0 origin | character(3) destination | character(3) distance linteger letters and distance late distance late distance distance distance distance distance distance cancelled | boolean | | | | false Foreign-key constraints: "c2" FOREIGN KEY (origin) REFERENCES airports(tla) "c3" FOREIGN KEY (destination) REFERENCES airports(tla) Count  $== 196431$ flight= $# \setminus d$  airports Table "public.airports"<br>Column I Type Column | Type | Collation | Nullable | Default

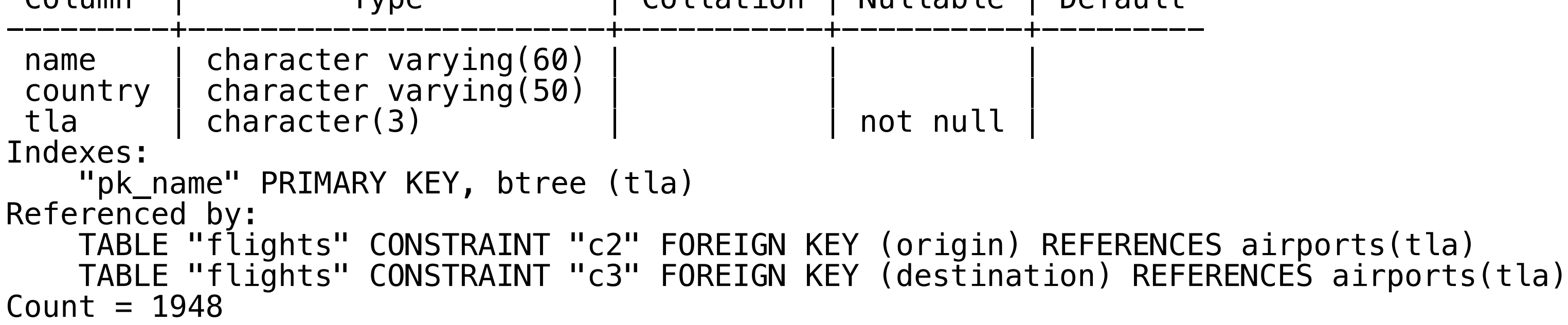

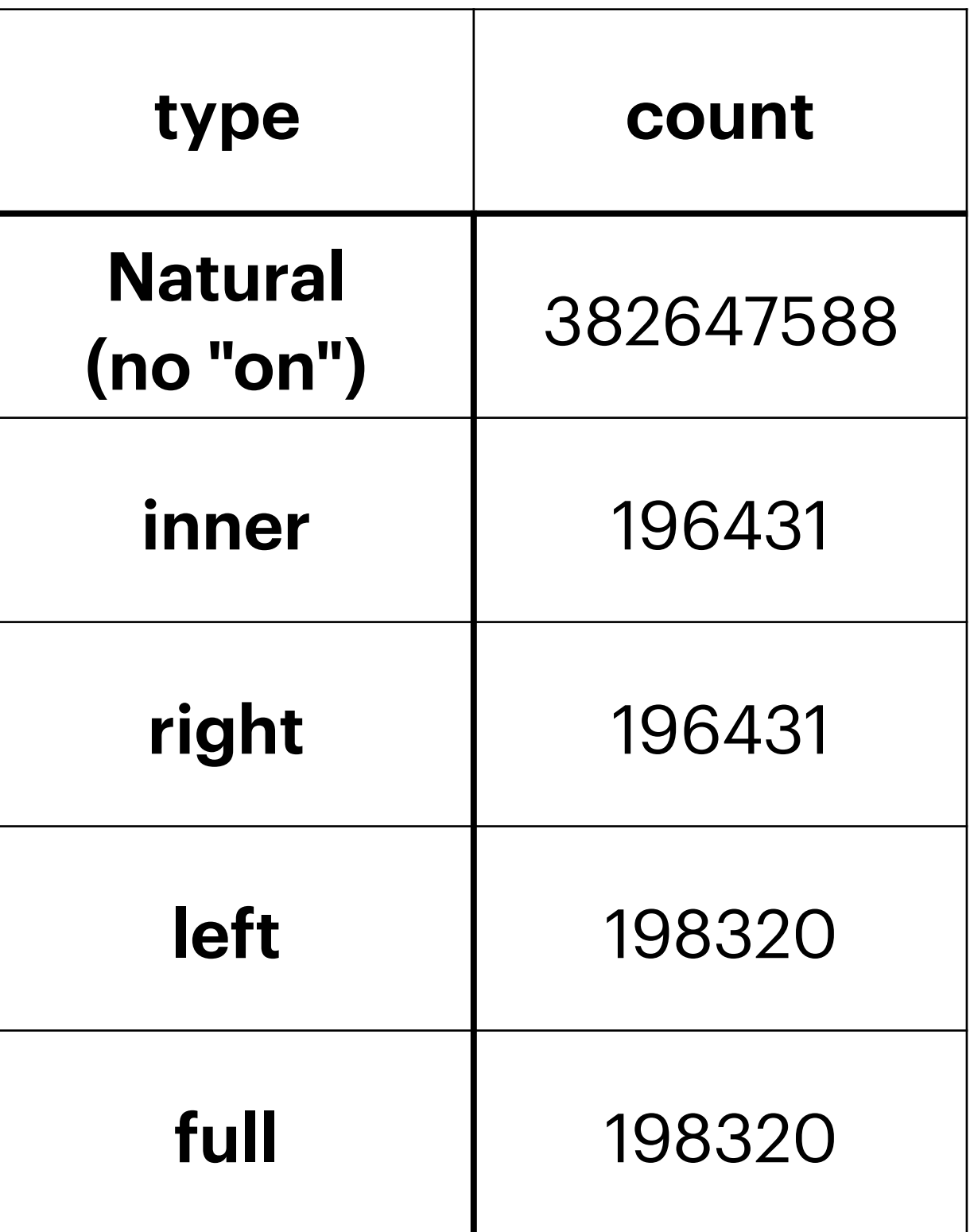

382647588=196431\*1948

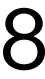

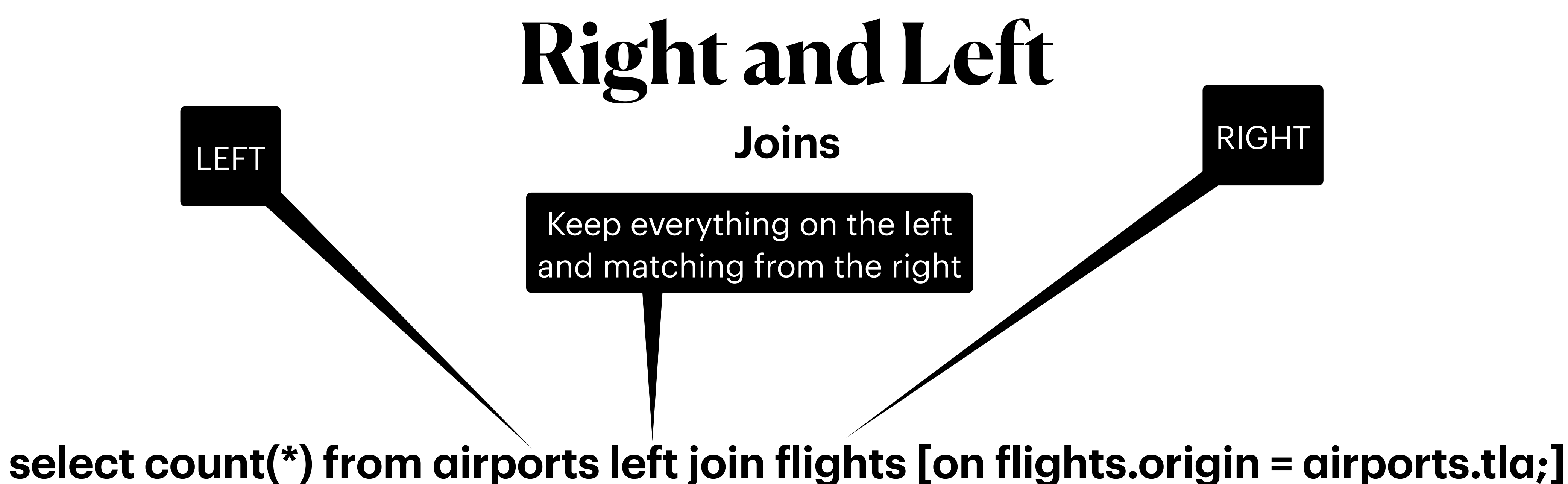

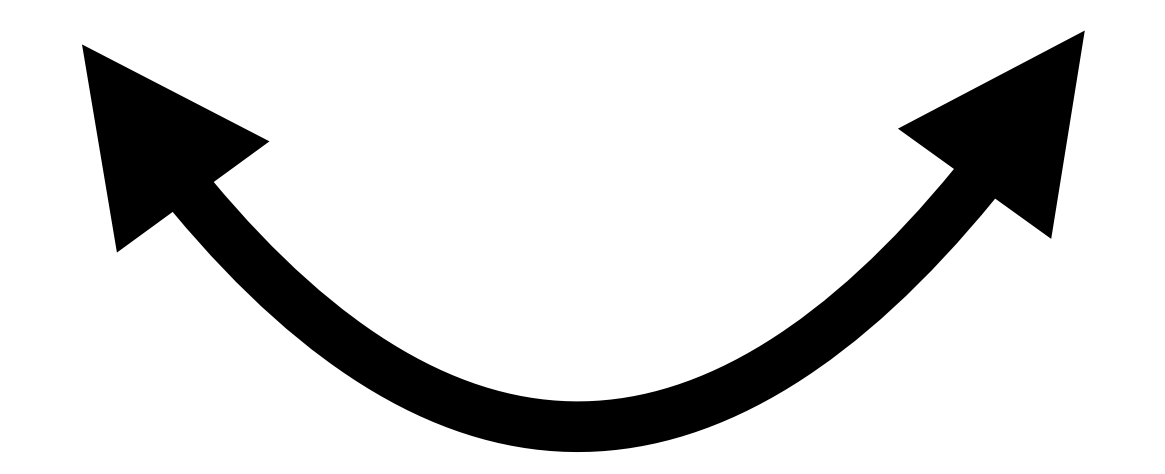

The same!!!!

**select count(\*) from flights right join airports [on flights.origin = airports.tla;]**

- Prior to select create temporary relations that can be used in select as actual relations
	- Easy to test out the temporary ones
- Question: how may rows are then in the cross product of airports and flights
	- select count<sup>(\*)</sup> from flights, airports;
		- takes about 9 seconds;
- Do this without actually generating the cross product:
	- SELECT count<sup>(\*)</sup> from flights;
	- SELECT count<sup>(\*)</sup> from airports;
- WITH air(cair) as (SELECT count(\*) from airports), fli(cfli) as (SELECT count(\*) from flights) SELECT air.cair\*fli.cfli from air, fli;
	- takes about 10 milliseconds (100x speedup)

## **WITH the last(?) piece of select**

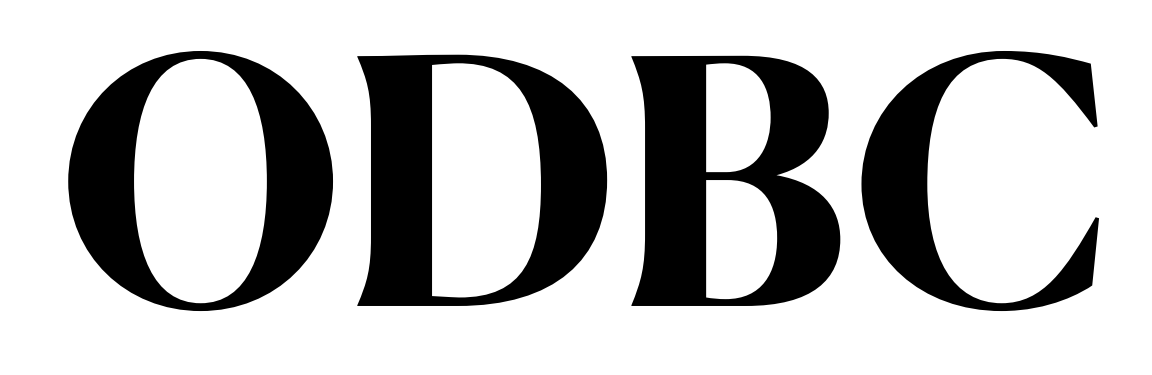

Ch 5.1 in Sail book

## **Open DataBase Connectivity**

- a standard API for accessing DBMS
	- Competing system called CLI -- [Call Level Interface](https://en.wikipedia.org/wiki/Call_Level_Interface)
	- API

• Central idea -- people should be able to interact with database programmatically in

• the particular query may be different, but that way in which a program connects to the DB and receives information from the DB is the same regardless of DB

- a standard way
	-

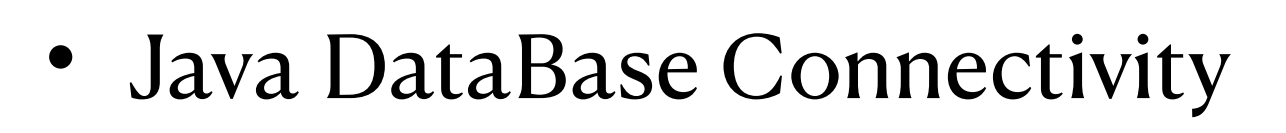

- A set of interface classes -- Virtually no implementations
- •import java.sql.\*;
- management system (DBMS), as long as a driver exists for that particular DBMS.
- Realistically this was intended for SQL DBS, but has been ported to noSQL DBs
	- PostgreSQL driver
		- postgresql-42.7.1.jar
	- mongo
		- mongo-jdbc-2.1.10.jar
		- mongo-java-driver-3.12.10.jar (not JDBC)
		- mongodb-driver-sync-4.11.1.jar (not JDBC)

• Since JDBC is a standard specification, one Java program that uses the JDBC API can connect to any database

## **Java JDBC**

## **JDBC steps**

- Connect to DBMS and to a particular DB
	- get a "connection" object
- Pass query to DB
	- create a "statement object"
	- Put query into statement
	- Execute statement
		- returns a "ResultSet" object
- Read results
	- row by row from result object

## **JDBC: 1 Connect**

- Consult with DB provider for connection URI
	- PG: "jdbc:postgresql://  $localhost:5432'' + dbName$ 
		- E.G.:"jdbc:postgresql:// localhost:5432/flight"
- Login using username & password
	- the account MUST have password authentication
		- At least I have not figured out another way

Must be either localhost or 127.0.0.1 [loin.cs.brynmawr.edu](http://loin.cs.brynmawr.edu) and 165.106.10.133 DO NOT WORK

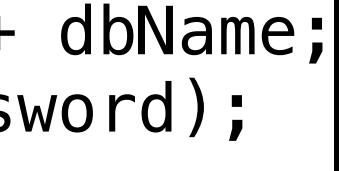

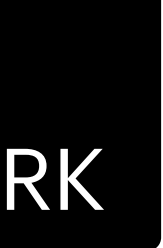

```
 private final String user = "ME_123";
   // the password -- IN CLEAR TEXT!!!
    private final String password = "12345678";
    /**
   * Connect to the PostgreSQL database
    \ast * @return a Connection object
   \ast/ public Connection connect(String dbName) {
        Connection conn = null;
        try {
             String url = "jdbc:postgresql://localhost:5432/" + dbName;
             conn = DriverManager.getConnection(url, user, password);
            System.out.println("Connected!!");
        } catch (SQLException e) {
             System.err.println(e.getMessage());
 }
         return conn;
 }
```
## **JDBC: 2--Get Query to DB**

- 2 options
	- Get a Statement object
		- Put a full query into the statement
		- Execute
	- Get a PreparedStatement object
		- Put a wildcarded query into statement
		- Fill in wildcards
		- Execute

## **Query Using Statement**

```
Connection conn = app.connect(DB_NAME);
        try {
            Statement st = conn.createStatement();
            ResultSet rs = null;
            if () { // Querying the sakila database
                 rs = st.executeQuery("SELECT first_name, last_name from actor where last_name like 
'A%'");
            } else { // Queryinf the univ database
                int courseNum = Integer.parseInt(args[1]);
                rs = st.executeQuery(String.format("SELECT course_id,title, dept_name, credits FROM
course WHERE cast(course_id as int)>%d LIMIT 10", courseNum));
 }
        } catch (Exception ee) {
             System.err.println(ee);
             ee.printStackTrace();
 }
                                                       Getting query parameter from command line
```
Sometimes automatic type coercion, sometimes not

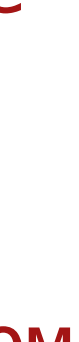

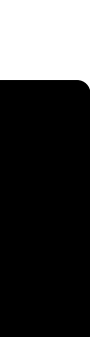

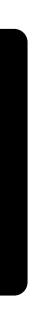

# **Query Using PreparedStatement**

PreparedStatement ps = conn.prepareStatement("Select sitecode, latitude from site where

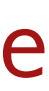

```
// in the rocket database
latitude>?");
ps.setDouble(1, lati);
rs = ps.executeQuery();
```
- Prepared statement is MUCH safer
- If you are getting parameters from users, use PreparedStatement
	- SQL injection attacks
		- Evil users can delete your data!!!!

# **Reading Data**

# **Working through the ResultSet object**

- rs.next() goes to next row
- access columns by name or position
- position is 1 indexed
	- o throws an error!

```
ResultSet rs = st.executeQuery......
while (rs.next()) {
      System.out.format("first %s last:%s\n", 
rs.getString("first_name"), 
rs.getString("last_name"));
```

```
 System.out.format("c: %s t:%s\n", 
rs.getString(1), rs.getString(2));
```
- 
- 
- }

• javac GTJDBC.java

## **Compile and Run Finally!**

• java -cp .:postgresql-42.7.1.jar GTJDBC univ 900

Command Line args

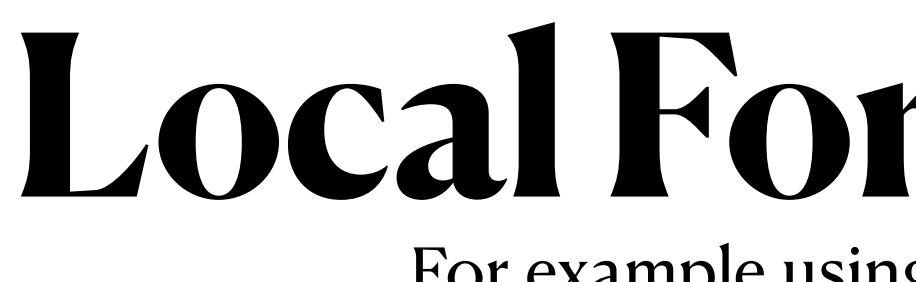

Recall: LocalForward 5432 localhost:5432

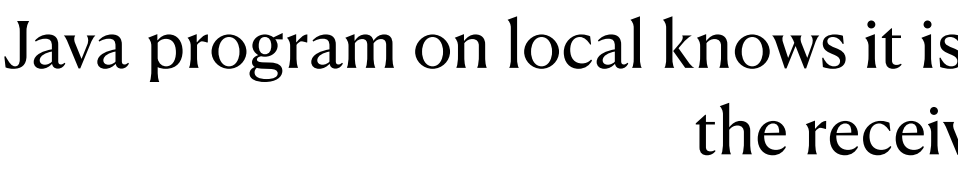

## **Local Forward in SSH**

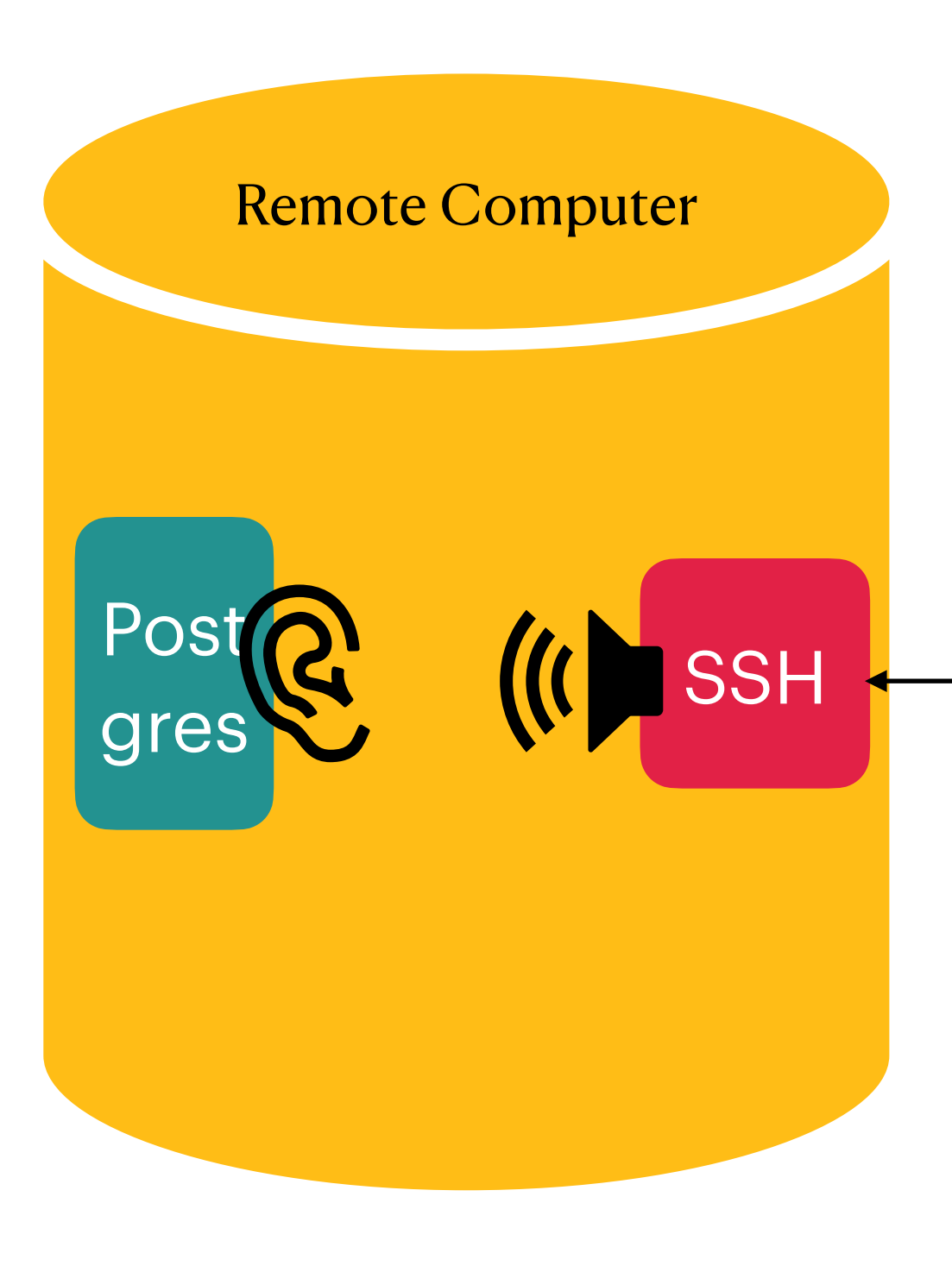

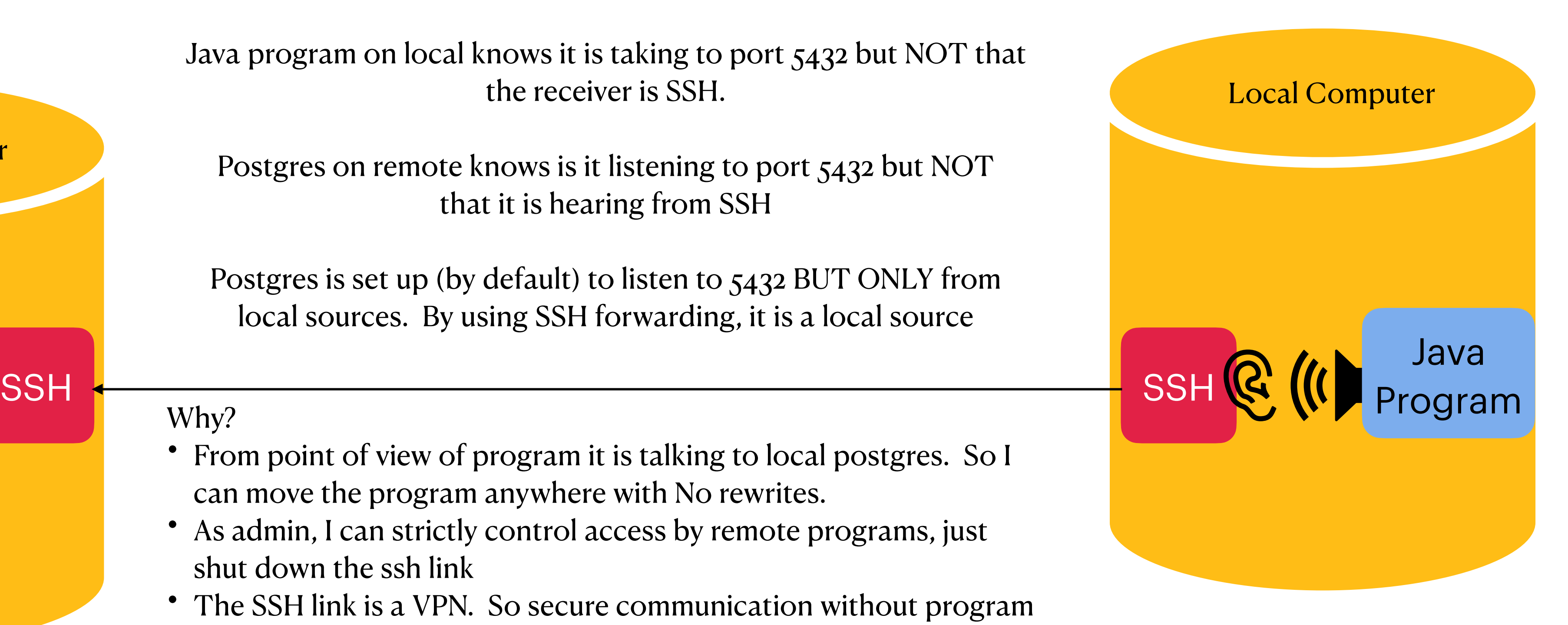

Java program on local knows it is taking to port 5432 but NOT that the receiver is SSH.

The SSH link is a VPN. So secure communication without program

- From point of view of program it is talking to local postgres. So I can move the program anywhere with No rewrites.
- As admin, I can strictly control access by remote programs, just shut down the ssh link
- having to worry
- riaving to worry<br>• Run compute heavy analysis NOT on DB server<br>rather

Postgres on remote knows is it listening to port 5432 but NOT that it is hearing from SSH

Postgres is set up (by default) to listen to 5432 BUT ONLY from local sources. By using SSH forwarding, it is a local source

### Why?

rather than psycopg2

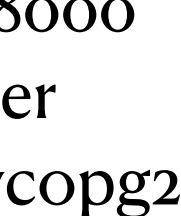

For example using java and postgres

## **Remote Forward in SSH**

DataBase Server

Post

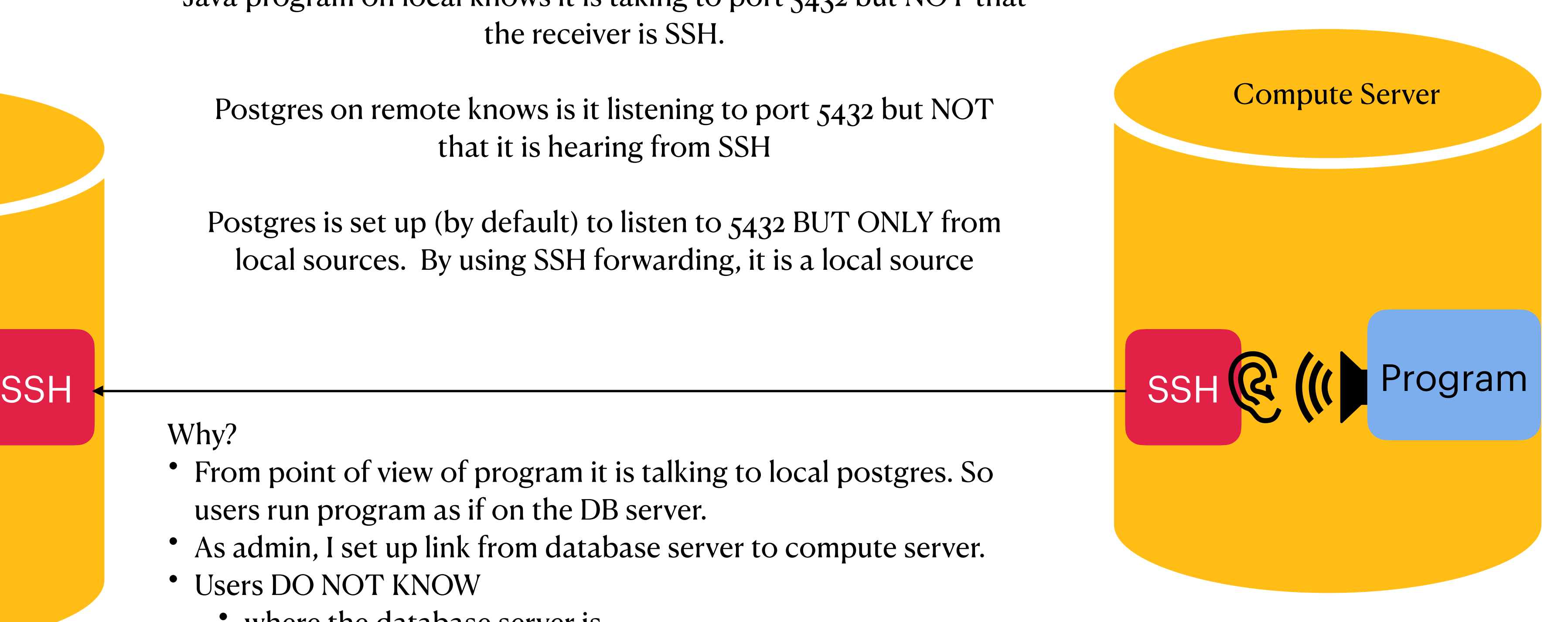

gres

Java program on local knows it is taking to port 5432 but NOT that the receiver is SSH.

Postgres is set up (by default) to listen to 5432 BUT ONLY from local sources. By using SSH forwarding, it is a local source

### Why?

Postgres on remote knows is it listening to port 5432 but NOT that it is hearing from SSH

- From point of view of program it is talking to local postgres. So users run program as if on the DB server.
- As admin, I set up link from database server to compute server.
- Users DO NOT KNOW
	- where the database server is
	- that they are not actually on the Database server
- As admin, I can turn off user access to the DB server by breaking the SSH connection to the compute server
- Guarantees that compute heavy analysis is NOT on DB server

use pg8000 rather than psycopg2

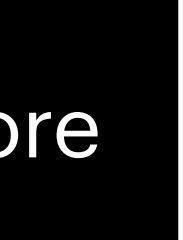

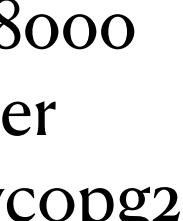

### **RemoteForward 5432 localhost:5432**

plus a little more

## **ODBC with Python**

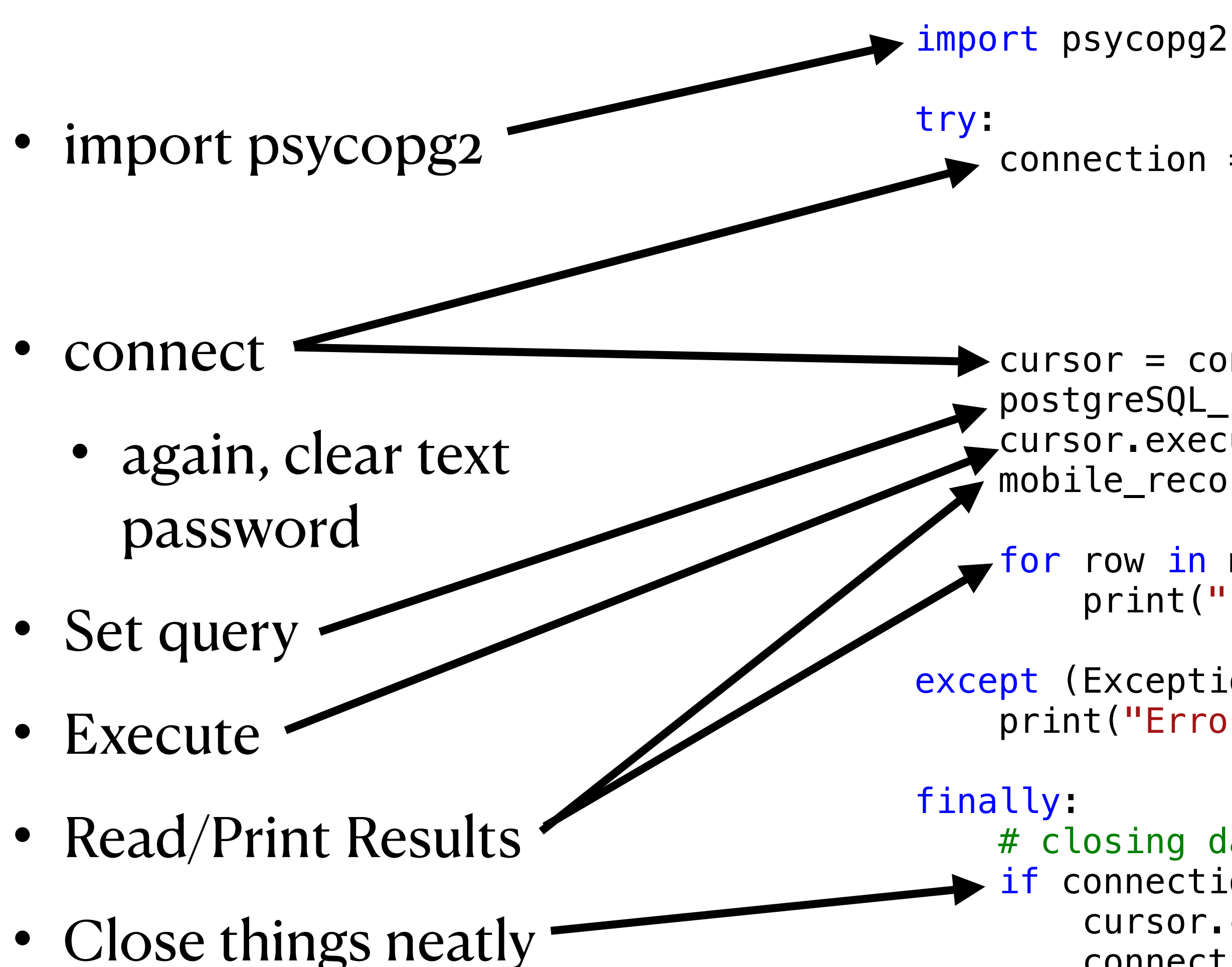

```
 connection = psycopg2.connect(user="USR_123",
                                    password="12345678",
                                    host="127.0.0.1",
                                    port="5432",
                                    database="rocket")
     cursor = connection.cursor()
     postgreSQL_select_Query = "select sitecode, type, country from site"
     cursor.execute(postgreSQL_select_Query)
    model records = cursor. fetchall()
     for row in mobile_records:
        print("sitecode = {0} {1} {2}".format(row[1], row[1], row[2] )except (Exception) as error:
     print("Error while fetching data from PostgreSQL", error)
    # closing database connection.
       connection:
         cursor.close()
         connection.close()
         print("PostgreSQL connection is closed")
```
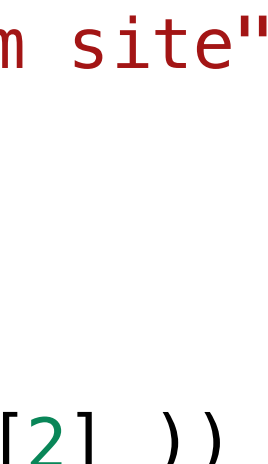

## **Python and SQL injection**

- Do NOT use string formatting to build query
- Do build query in the execute statement

cursor.execute(select query, (hospital id,))

select\_query = """select \* from Hospital where Hospital Id = %s"""

## **python and postgres psycopg2 vs pg8000**

- 2 ODBC packages for postgres from python
	- psycopg2
		- from postgreSQL
		- pretty much the standard
		- very actively maintained
		- better when running on the DB server
	- pg8000
		- "pure python" so installs / runs anwhere
		- IMO better when port forwarding
			- literally replace any "psycopg2" with pg8000

## **Functions in SQL**

There are lots of functions that can be used to create columns

- count()
- row\_number() OVER (xxx)
	- select column, row\_number() over (xxx) from table;
		- xxx can be empty uses table ordering
		- xxx 'order by user\_id' may be different from table ordering
- rank()
	- select column, rank() from table;
		- xxx can NOT be blank
		- order by column
			- partition by column
- date\_part('partname', column\_name) // column should be a date
	- partnames: month, day, year, ...
	- date\_part is NOT in SQL standard, but almost every RDBMS has it
- substring(col, first index, length)
	- substring

in Sakila database

 $s$ How many entries in actor table?

produced and third abore last the cooped one make a table showing only the second and third characters of each actors last name such that the second and third characters are 'AW'.

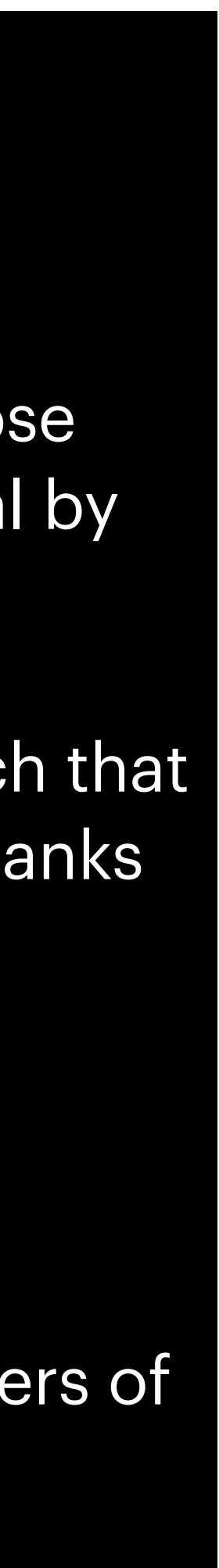

over (order by last\_name) from actor where ended the like the like the like the like the like the like the like the like the like the like th<br>The like the like the like the like the like the like the like the like the like the like the like the like th make a table with row numbers showing each actor whose name begins with W so that row number are alphabetical by last name. Sort the table by first name!

make a table of actors whose last name ends with 'E' such that there is a column showing ranking of each actor where ranks are within same last name and ordered by first name

select last\_name, first\_name, rank() make a table of all actors whose record was updated in February

## **SQL Problem**

- From each department, find the names of the people earning the 2 highest salaries
- Suggestion -- use rank() function rank() over (partition by dept\_name order by salary)
- BUT
- select Name, salary, rank() over (partition by dept\_name order by salary) from instructor;
- this get you everyone, ranked and you only want the top 2!
- univ=# select \* from (select Name, salary, rank() over (partition by dept\_name order by salary) as rank from instructor) as sq where sq.rank<=2;
- or using with
- univ=# with sq(name, salary, rank) as (select Name, salary, rank() over (partition by dept\_name order by salary) as rank from instructor) select \* from sq where sq.rank $\leq$  = 2;

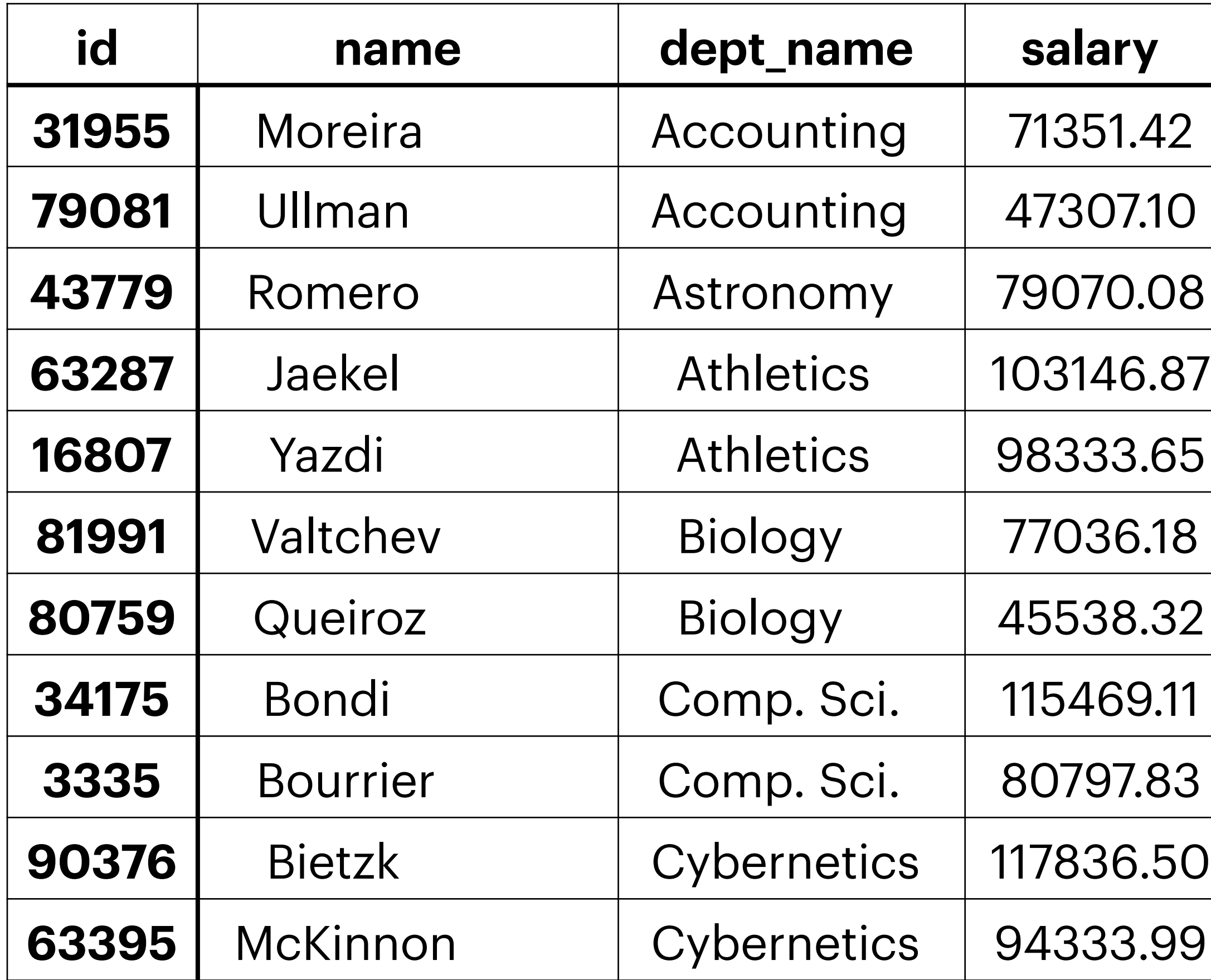

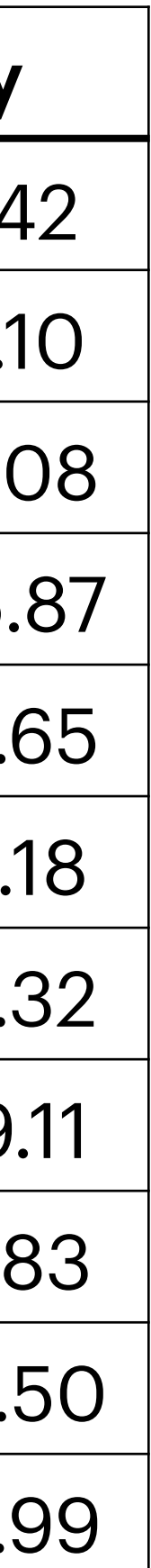

```
with aaa as (select distinct dept_name from instructor),
     bbb as (select aaa.dept_name as deptt, salary as sall 
                  from aaa join lateral (select dept_name, salary from instructor sii 
\vee where sii.dept_name=aaa.dept_name
                                      order by salary desc
 limit 2) as lsi 
                              on lsi.dept_name=aaa.dept_name 
                 order by aaa.dept_name asc, lsi.salary desc)
select id, name, dept_name, salary
from instructor as i1, bbb 
where i1.dept_name=bbb.deptt and i1.salary=bbb.sal
order by dept_name asc, salary desc;
```
### • From each department, find the names of the people earning the 2 highest salaries

"Lateral" Join is postgreSQL only